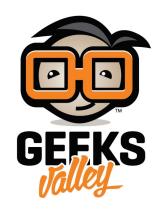

# [التحم بمحرك](https://geeksvalley.com/en/tutorial/dc-transistor/) [DC](https://geeksvalley.com/en/tutorial/dc-transistor/) [باستخدام الترانزستور](https://geeksvalley.com/en/tutorial/dc-transistor/)

يهدف هذا المشروع إلى تعلم كيفية تشغيل وإيقاف محرك التيار المستمر عن طريق الأردوينو. فسوف نقوم بتعلم كيفية التحكم بمحرك التيار المستمر عن طريق الترانزستور.

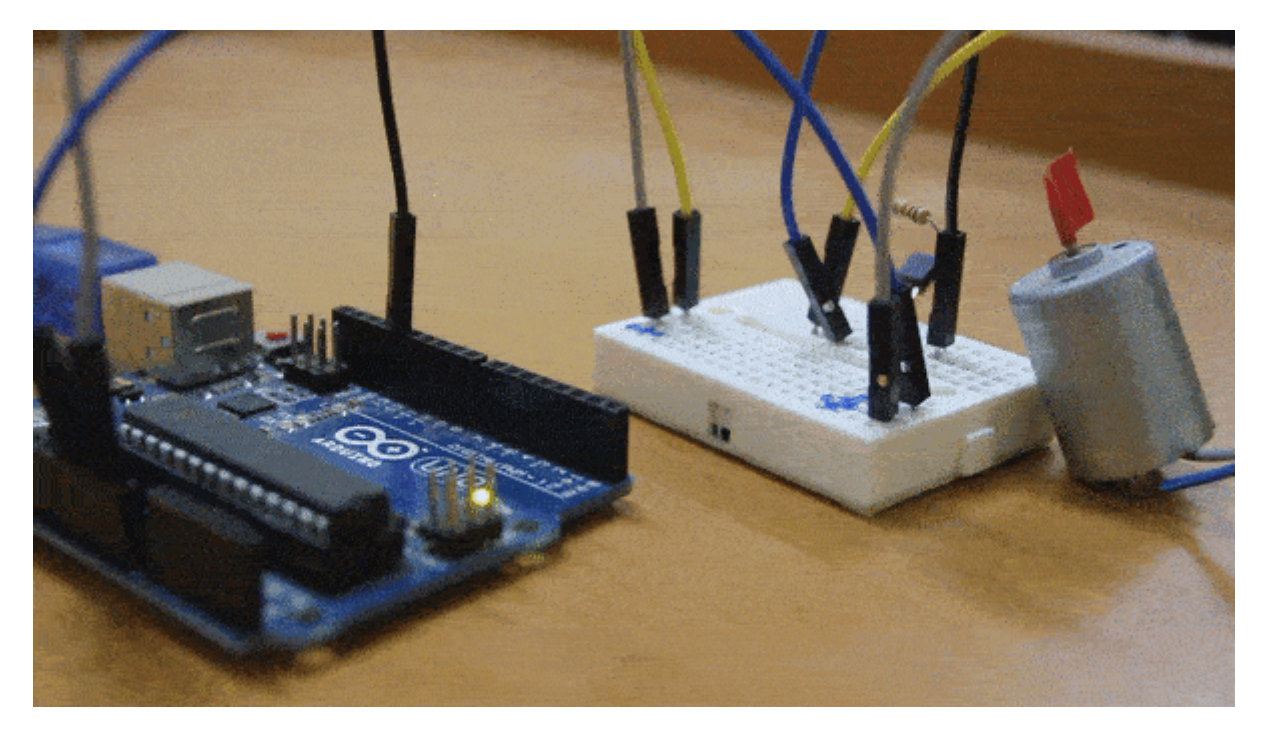

**المونات المطلوبة**

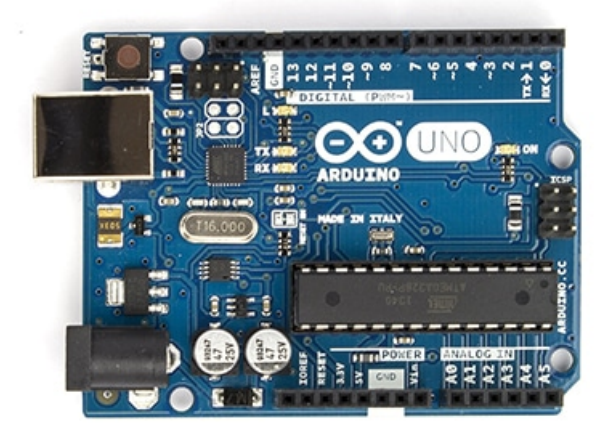

Arduino Uno

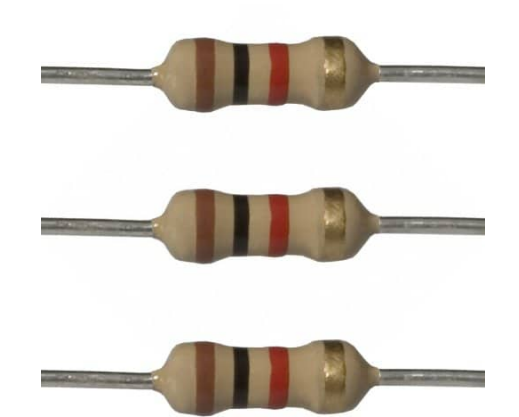

1K Resistor

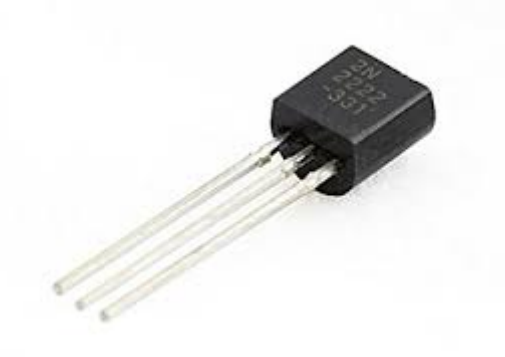

2n2222 NPN Transistor

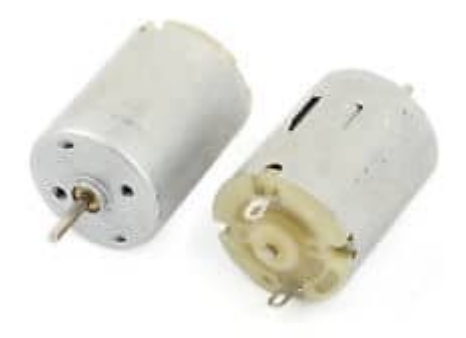

DC Motor

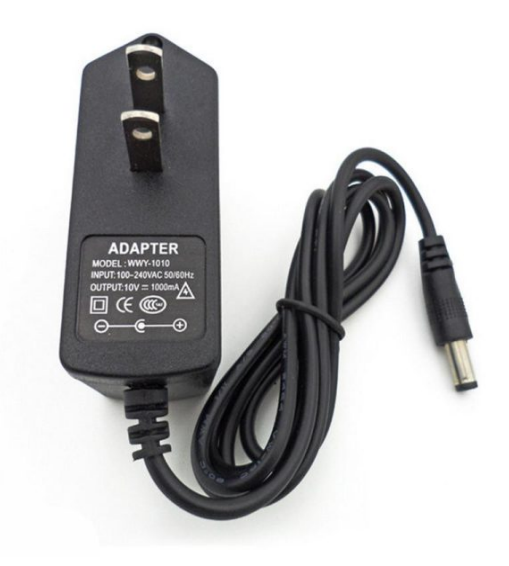

DC Power Supply

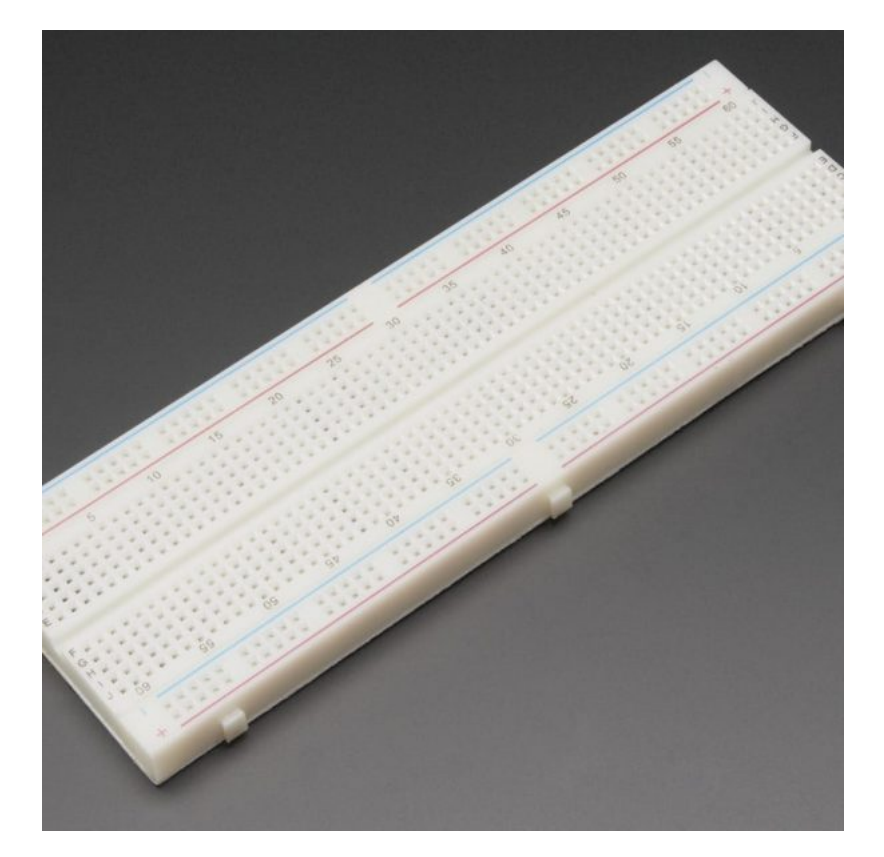

[Breadboard](https://geeksvalley.com/product/full-size-breadboard-830/)

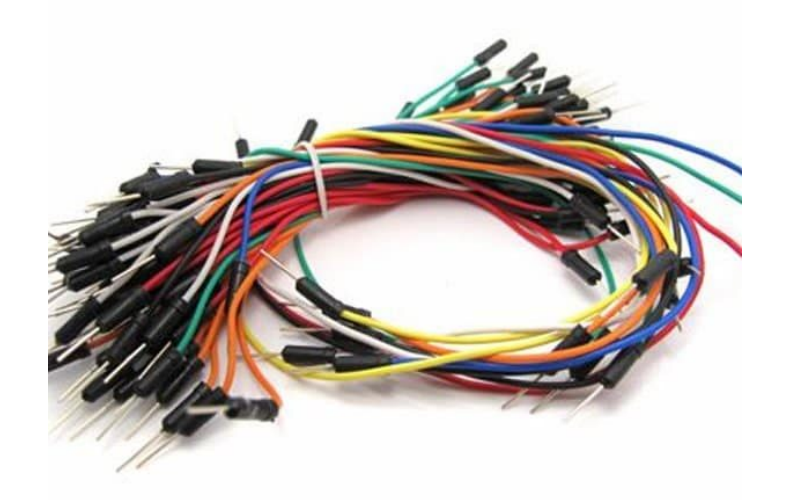

[Wires](https://geeksvalley.com/product/breadboard-jumper-wire/)

### **الترانستور Transistor**

هو عبارة عن مفتاح الكتروني يمكن التحكم في فتحه وإغلاقه. يتركب الترانزستور من مواد شبة موصلة وله ثلاث أطراف. الأول يسمى المشع، والثاني يسمى القاعدة، والثالث يسمى المجمع.

#### **فرة عملة**

عند مرور تيار إلى طرف القاعدة، يصبح الترانزستور في حالة توصيل وهذا يسمح بمرور التيار بين المشع والمجمع. وعند قطع التيار عن طرف القاعدة يصبح في حالة قطع أي لا يمر أي تيار بين المشع والمجمع.

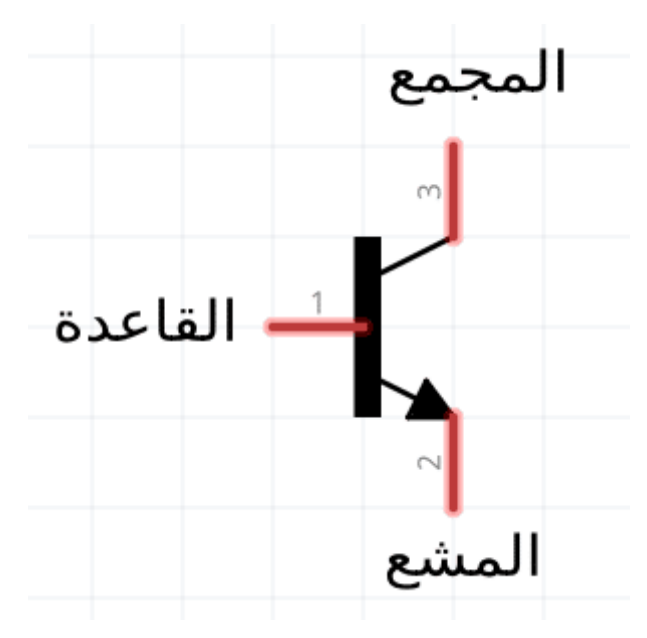

## **محرك التيار المستمر (Motor DC(**

هو عبارة عن جهاز يقوم بتحويل الطاقة من صورة كهربائية إلى صورة ميكانيكية. بمعنى أنه عند مرور تيار كهربائى سوف نحصل على عزم دوراني يمكن استخدامه مع أي جسم ليقوم بتحريكه. على سبيل المثال، نحتاج في الروبوت محرك تيار مستمر لكي يتم تحريك الروبوت، أو يمكن استخدام هذا المحرك فى صنع المراوح الكهربائية أو حتى صنع مضخات المياه.

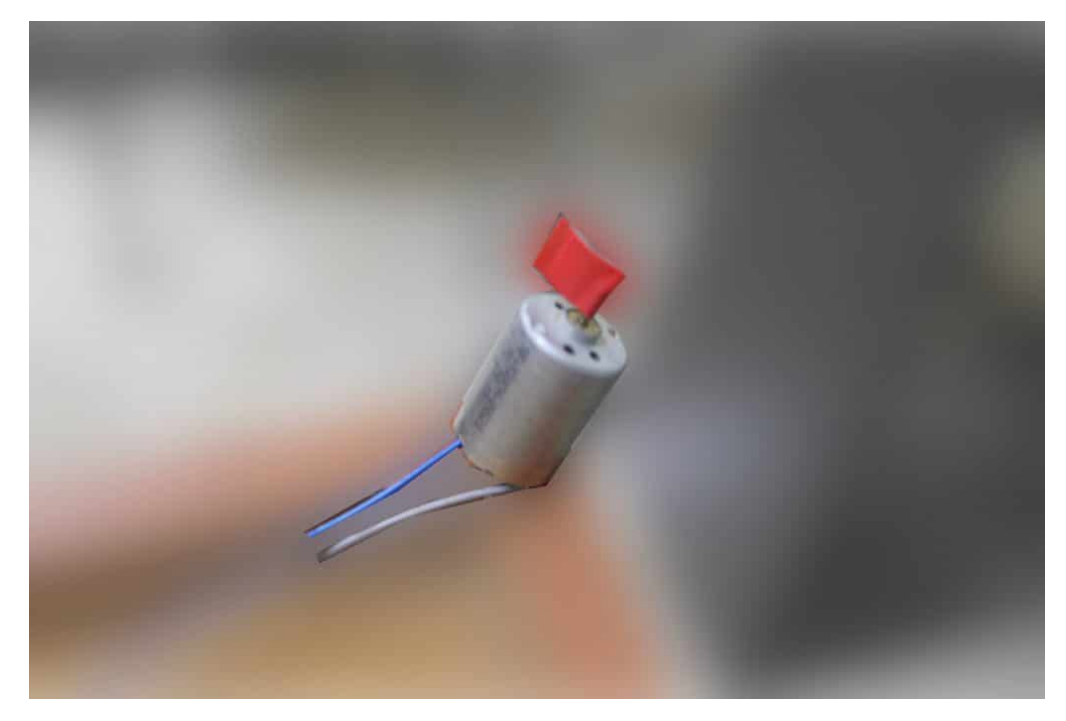

#### **توصيل الدارة :**

لا يجب توصيل محرك التيار المستمر مباشرة مع الاردوينو. لأن المحرك يحتاج إلى تيار عالى لا يستطيع الاردوينو اعطاءه له. لذلك نستخدم الترانزستور كدائرة بين الاردوينو الذي يعمل بتيار صغير وبين المحرك الذي يحتاج إل تيارات عالية.

قم بتوصيل الدائرة كما هو موضح بالصورة التالية :

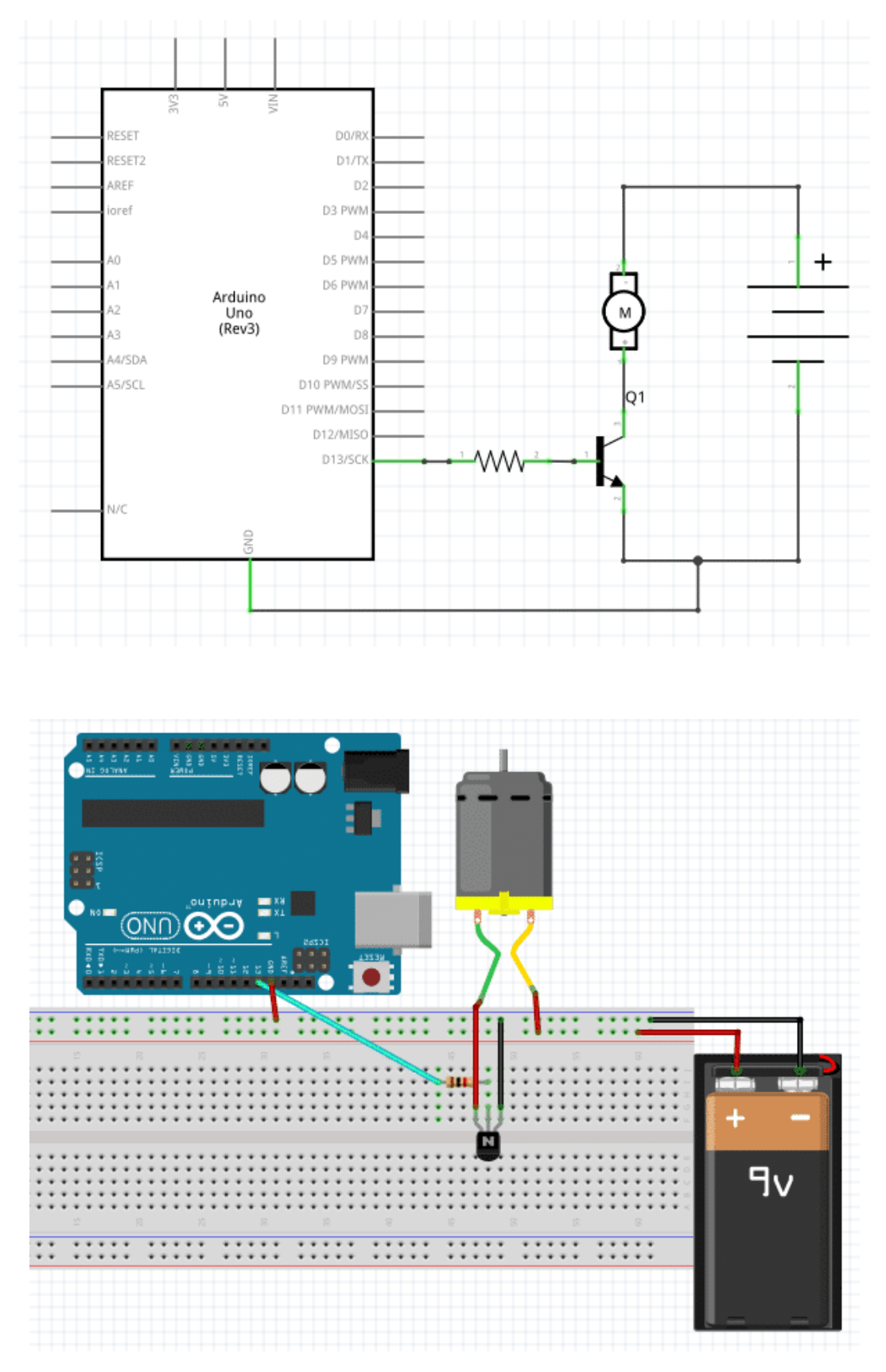

عند توصيل التيار إلى قاعدة الترانزستور بواسطة الأردوينو، يقوم المحرك بالدوران وعند فصل التيار عن القاعدة يتوقف.

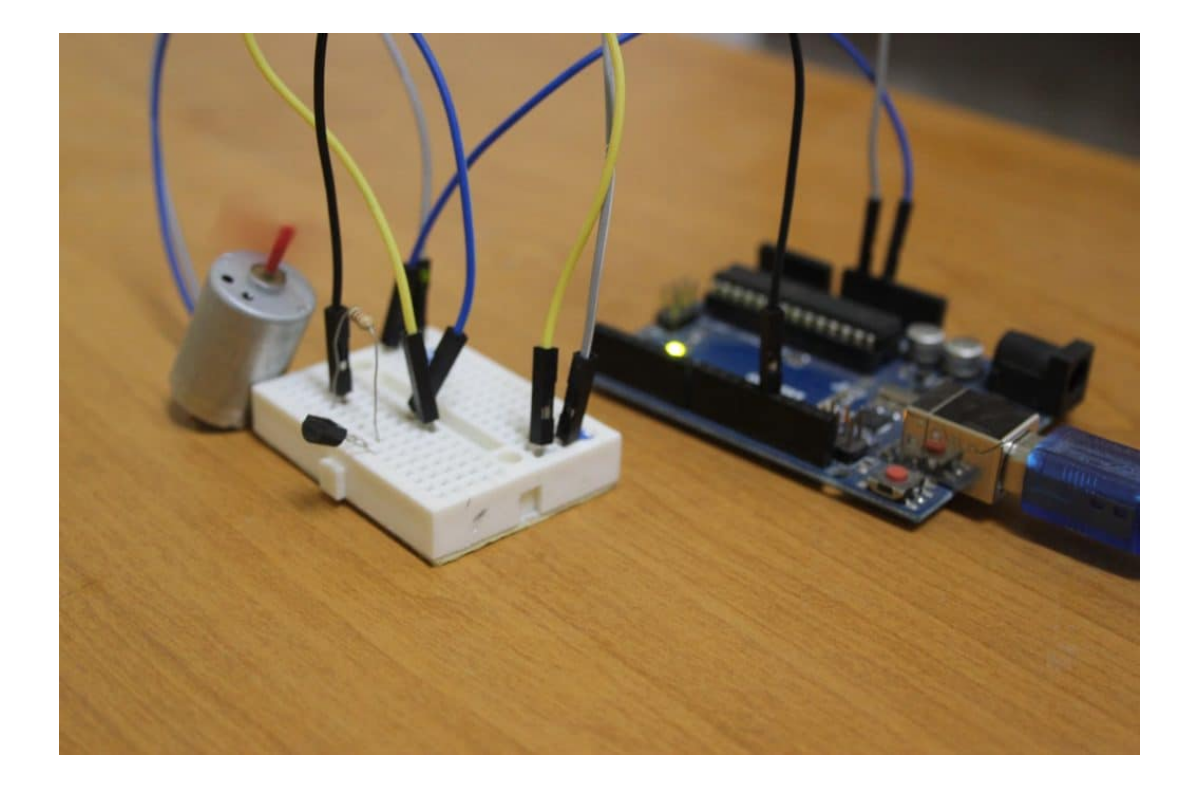

# الكود البرم**جي** :

قم بكتابة الكود التالي للتحكم بالمحرك عبر الترانزستور :

```
#define MOTOR 13
void setup() \{pinMode(MOTOR, OUTPUT); // set the motor pin as output
}
void loop() {
  digitalWrite(MOTOR, HIGH); // Turn the motor ON
 \frac{d}{d} delay(7000); \frac{d}{d} // keep the motor ON for 7 Seconds
 digitalWrite(MOTOR, LOW); // Turn the motor OFF
 s delay(7000); \frac{1}{s} // keep the motor OFF for 7 Seconds
{
```
#### شرح الود

يقوم هذا الكود بتشغيل المحرك و اطفاءة. فيعمل المحرك مدة 7 ثوان ثم يتوقف 7 ثوان اخرى ليعود للعمل بعدهم و هكذا حتى يتم فصل التيار الكهربائى عن الدارة. في البداية، نقوم بتسمية الطرف 13 في الاردوينو "MOTOR" بعد ذلك في الدالة ()setup نقوم بتعريف هذا الطرف كمخرج

```
#define MOTOR 13
void setup() \{pinMode(MOTOR, OUTPUT); // set the motor pin as output
{
```
ف الجزء التال، نقوم بتشغيل أو وضع قيمة HIGH عل الطرف MOTOR، فيعمل المحرك. ثم بإستخدام الدالة (7000)delay نقوم بعمل تأخير زمنى مدته 7 ثوان، فيضل المحرك سيعمل خلالها.

يتم إطفاء المحرك عن طريق وضع قيمة LOW عل الطرف MOTOR ، فيتوقف المحرك عن الدوران لمدة 7 ثوان.

```
void loop() {
  digitalWrite(MOTOR, HIGH); // Turn the motor ON
  \frac{d}{d} delay(7000); \frac{d}{d} // keep the motor ON for 7 Seconds
  digitalWrite(MOTOR, LOW); // Turn the motor OFF
 s = \frac{1}{2} delay(7000); \frac{1}{2} // keep the motor OFF for 7 Seconds
{
```